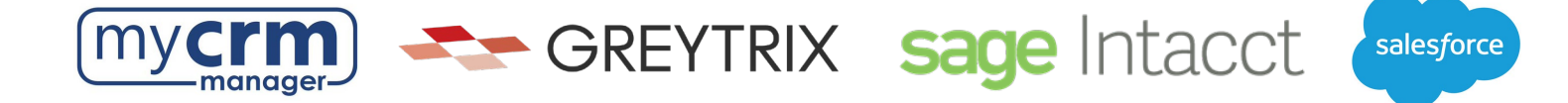

## **PRE-INSTALLATION CHECKLIST FOR GUMU™ Salesforce Integration to Sage Intacct**

Today's Date: \_\_\_\_\_\_\_\_\_\_\_\_\_\_\_\_\_\_\_\_\_\_

Company Name: \_\_\_\_\_\_\_\_\_\_\_\_\_\_\_\_\_\_\_\_\_\_\_\_\_\_\_\_\_\_\_\_\_\_\_\_\_\_\_\_\_\_\_\_\_\_\_\_\_\_\_\_\_\_\_\_\_\_\_\_\_\_\_\_\_\_\_\_\_\_\_\_\_\_\_\_

**\*Note: there are 2 sections within this checklist, which may require info from 2 different contacts.** 

## **Section 1 – REQUIRED INFORMATION FROM YOUR SALESFORCE ADMINISTRATOR**

Ultimately, we will need user access to your Salesforce instance. However, in advance of creating a Salesforce user for us to use when configuring the integration, please be aware of the following points:

- You may use the username "gumu@greytrix.com" with email address "salesforce@greytrix.com" for creating the Salesforce user in Salesforce OR you can provide us with one of an existing user so long as this user has full Admin and Developer rights.
- This user will always be used for the integration. The user you provide doesn't need to be a dedicated user for the integration, however the user does require "Admin" level privileges for installing the GUMU™ connector from the Salesforce App Exchange.
- This integration does not consume a Salesforce user license.
- In a typical setup, we map Sage Intacct Salesperson codes to Salesforce users. In the absence of a corresponding Salesforce user to a Sage Intacct Salesperson code, the value that will display in Salesforce will be this Salesforce user that was created for the integration.
- 1) Salesforce Access Credentials:
	- a) Please create the username [gumu.#comp\\_name#@greyrtix.com](mailto:gumu.#comp_name) where #comp\_name# = your company name. Production username: \_\_\_\_\_\_\_\_\_\_\_\_\_\_\_\_\_\_\_\_\_\_\_\_\_\_\_\_\_\_\_\_\_\_\_\_\_\_\_\_\_\_\_\_\_
	- b) Production password: \_\_\_\_\_\_\_\_\_\_\_\_\_\_\_\_\_\_\_\_\_\_\_\_\_\_

When we install the integration, we will first do this on a Salesforce sandbox instance. If you have created a sandbox for us already, please provide answers below, but if you have not yet done this and you want us to do this -we can.

- 2) Salesforce Sandbox Credentials:
	- a. Sandbox username:  $\Box$
	- b. Sandbox password: \_\_\_\_\_\_\_\_
	- c. Sandbox Security Token: \_\_\_
	- d. No Sandbox, please create

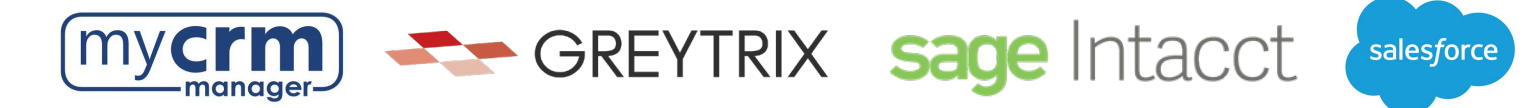

- 3) Disabling MFA for the Greytrix team: To avoid the generation of verification code every time Greytrix logs in, please configure our IP to your Salesforce account by following these steps:
	- a. Login to Production/Sandbox Salesforce Org.
	- b. Go to Setup  $\rightarrow$  Administration Setup  $\rightarrow$  Security Controls  $\rightarrow$  Network Access.
	- c. Click on the 'New' button.
	- d. Enter our IP address **(49.248.14.234)** in both the 'Start' and 'End' IP address fields.
	- e. Save the record.

\*Here is a [60-second video covering the steps above.](https://app.screencast.com/axOnPfLqshXCy?conversation=2cejp7nKXfxYlngr2F39Ds) Please confirm #3 has been completed

4) Customer Salesforce Contact: \_\_\_\_\_\_\_\_\_\_\_\_\_\_\_\_\_\_\_\_\_\_\_\_\_\_\_\_\_\_\_\_\_\_\_\_\_\_\_\_\_\_\_\_\_\_\_\_\_\_\_\_\_\_\_\_\_\_\_\_\_\_\_\_\_

Email Address: etc. and the set of the set of the set of the set of the set of the set of the set of the set o

## **Section 2 - REQUIRED INFORMATION FROM SAGE INTACCT PARTNER**

- 1) We will use this Sage Intacct Web service URL:<https://api.intacct.com/ia/xml/xmlgw.phtml>
- 2) Sage Intacct user (normal user): \_\_\_\_\_\_\_\_\_\_\_\_\_\_\_\_\_\_\_\_\_\_\_\_ password: \_\_\_\_\_\_\_\_\_\_\_\_\_\_\_\_\_\_\_\_\_\_

This user is used for testing purposes only when the integration team is configuring the GUMU. This user account can be disabled once we have completed testing.

- 3) Sage Intacct Sender ID: \_\_\_\_\_\_\_\_\_\_\_\_\_\_\_\_\_\_\_\_\_\_\_\_\_\_\_\_\_\_Sender ID password: \_\_\_\_\_\_\_\_\_\_\_\_\_\_\_\_\_\_\_\_\_\_\_\_\_\_\_\_\_\_\_\_\_
	- For #3 the Sage Intacct Sender ID and Sender password, an Intacct web-developer license is required, and the client must use their own Sender ID. This Sender ID is what is used for API calls. This web-developer license must be purchased as part of the client's Intacct subscription.
	- Additionally, you will need to authorize this Sender ID and Sender Password within Sage Intacct. [Sender ID Web service authorization - GREYTRIX](https://docs.greytrix.com/gumu-sage-intacct-checkbook-integration/pre-requisites/sage-intacct/sender-id-web-service-authorization) Has this been completed?
- 4) Intacct Web Service User ID: \_\_\_\_\_\_\_\_\_\_\_\_\_\_\_\_\_\_\_\_\_\_ Web Service Password: \_\_\_\_\_\_\_\_\_\_
	- For #4, The Sage Intacct User ID is the web services user defined in Sage Intacct. So, a web services user must be created in Intacct and shared with us. For the web services user, please set up the User ID / Username as **GUMU / GUMUuser** [Create Web service user - GREYTRIX](https://docs.greytrix.com/gumu-sage-intacct-checkbook-integration/pre-requisites/sage-intacct/create-web-service-user)

5) Sage Intacct company code: \_\_\_\_\_\_\_\_\_\_\_\_\_\_\_\_\_\_\_\_\_\_\_\_

6) Sage Intacct Contact:\_\_\_\_\_\_\_\_\_\_\_\_\_\_\_\_\_\_\_\_\_\_\_\_\_\_\_\_\_\_\_\_\_\_\_\_\_\_\_\_\_\_\_\_\_\_\_\_\_\_\_\_\_\_\_\_\_\_\_\_\_\_\_\_\_\_\_\_\_\_\_\_\_\_ Email Address: \_\_\_\_\_\_\_\_\_\_\_\_\_\_\_\_\_\_\_\_\_\_\_\_\_\_\_\_\_\_\_\_\_\_\_\_\_\_\_\_\_\_\_ Phone: \_\_\_\_\_\_\_\_\_\_\_\_\_\_\_\_\_\_\_\_\_\_\_\_\_\_\_\_\_

Please email the completed form to your My CRM Manager Project Manager